## Получение ответов симметричных алгоритмов

Чтобы использовать симметричные алгоритмы шифрования, необходимо знать, какую последовательность вернет алгоритм в ответ на заданный вопрос. Затем эту последовательность (ответ алгоритма) можно использовать для усложнения логики работы защиты.

GrdUtil.exe предоставляет удобный сервис для получения ответов симметричных алгоритмов. Утилита обращается к выбранному алгоритму, получает его ответы и сохраняет результаты в специальном файле отчета.

## Важно

Если алгоритм, для которого выполняется отчет, еще не был записан в память ключа, или свойства и/или определитель алгоритма были изменены в ходе редактирования образа, то перед генерацией отчета выполните команду меню Ключ | (Операции с ключом) Запись образ В КЛЮЧ

Чтобы получить массив ответов, выделите алгоритм в списке и выполните команду меню Разное | (Алгоритмы) Создать отчет алгоритма:

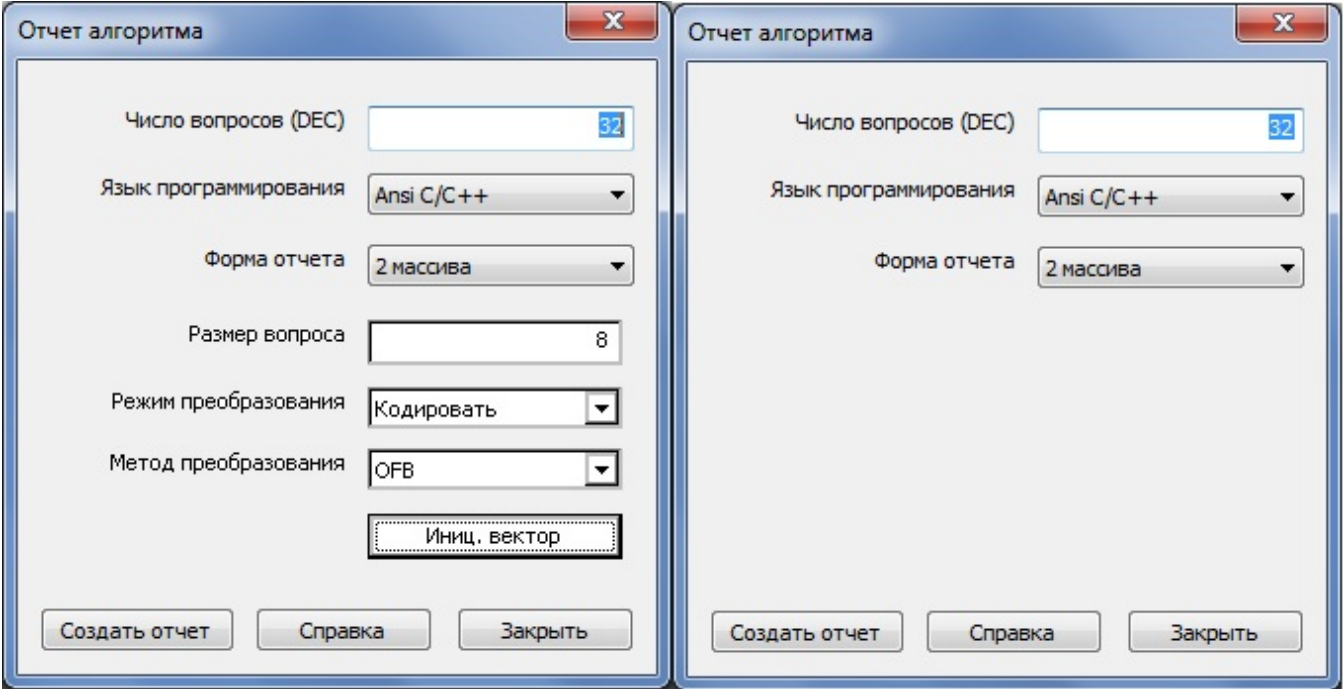

В появившемся диалоге укажите число вопросов к алгоритму, нужный язык программирования и форму отчетов. Дополнительно для алгоритмов типа GSII64 укажите размер вопроса, а также метод и режим преобразования. Вопросы к алгоритму представляют собой последовательности случайных чисел.

В поле Число вопросов укажите число обращений в выбранной системе счисления к алгоритму функции GrdTransform.

На каждое обращение (вопрос) алгоритм генерирует ответную последовательность, длина которой равна длине вопроса. С помощью раскрывающегося списка Язык программирования выберите язык, по правилам синтаксиса которого будет создан файл отчета.

Возможные варианты выбора: C/C++, Pascal/Delphi, Ассемблер.

Вопросы и полученные ответы алгоритма сохраняются в файле отчета в виде одного или двух массивов. Выберите форму отчета с помощью одноименного раскрывающегося списка.

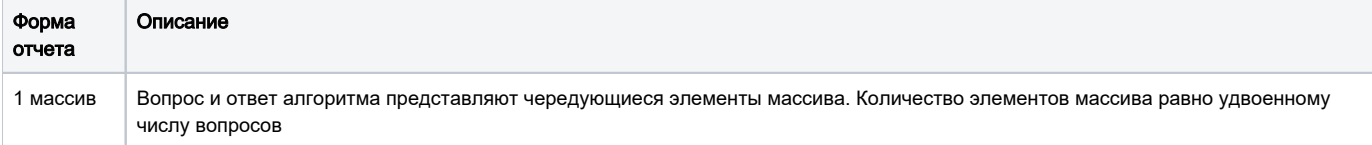

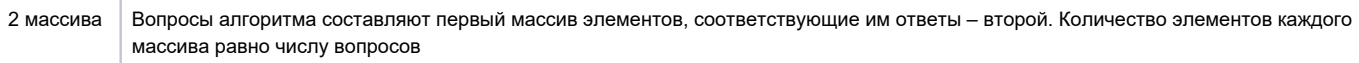

## [Дополнительные параметры для алгоритмов GSII64](https://dev.guardant.ru/pages/viewpage.action?pageId=1279877)

После нажатия кнопки [Создать отчет] появляется стандартный системный диалог сохранения файла (имя файла по умолчанию Transform.rep):

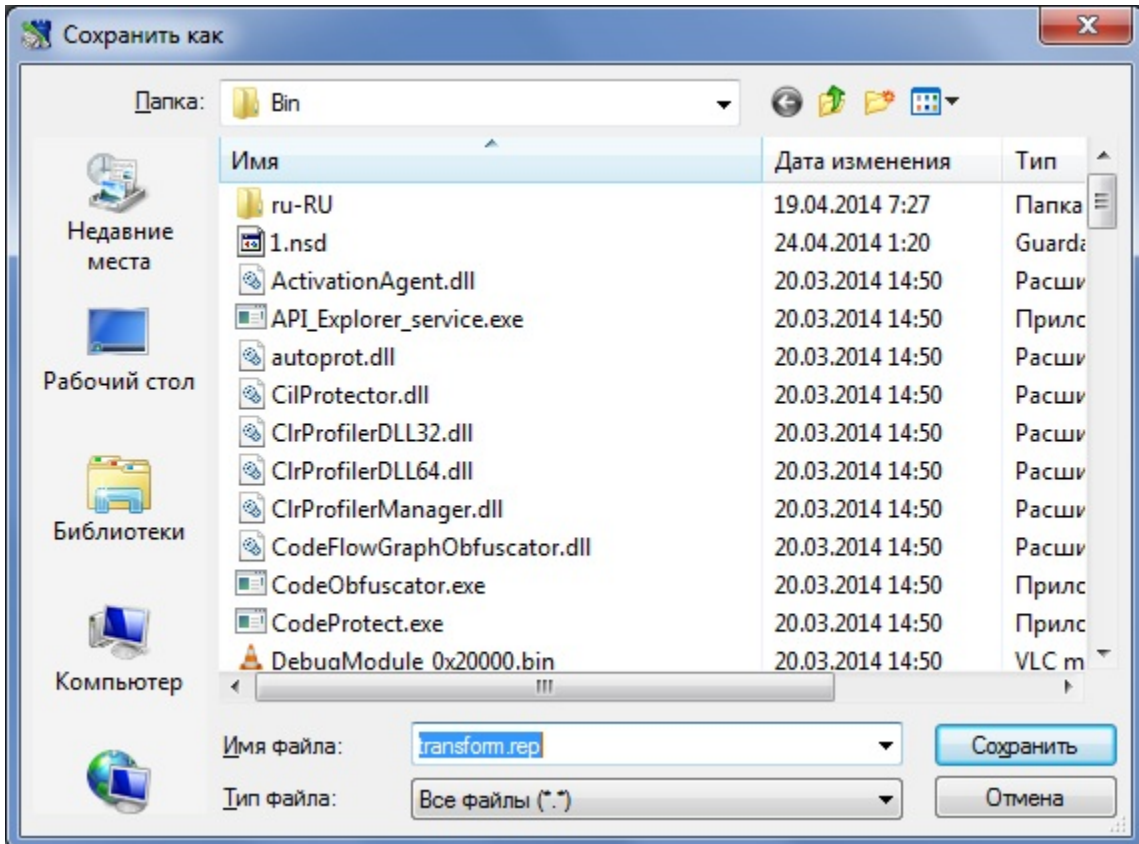

После этого начинается создание отчета. Используя операцию [GrdTransform,](https://dev.guardant.ru/display/DOC/GrdTransform) GrdUtil.exe обращается к выбранному алгоритмув ключе, получает ответы этого алгоритма и сохраняет их в файле отчета.

Процесс генерации отчета иллюстрирует индикатор выполнения. Массивы, записанные в файле отчета, используются в защищаемом приложении.

Массив вопросов хранится в теле приложения и применяется для последующих обращений к ключу (настоятельно рекомендуется хранить его в закодированном виде).

Массив ответов не следует хранить в приложении, в противном случае уровень защищенности не может быть приемлемым. При помощи этого массива лучше закодировать какие-либо важные данные, используемые приложением (можно, к примеру, использовать быстрое взаимообратное преобразование, паролем которого будет массив ответов).